## 送付名簿の使用法

## ■パソコンによる直接入力

パソコンで各項目を入力後、3枚プリントして、それぞれ「大阪府提出用」、「保健所提 出用」、「控」のチェック欄に○または☑を入れ、各届の「大阪府提出用」と「保健所提出 用」に付けて保健所に提出してください。

## ■手書き

送付名簿用紙を印刷して手書きで記入後、2枚コピーして、それぞれ「大阪府提出用」、 「保健所提出用」のチェック欄に○または☑を入れ、各届の「大阪府提出用」と「保健所 提出用」に付けて保健所に提出してください。原本は控として保管してください。

【記入例】※入院届送付名簿の「大阪府提出用」の場合。退院届、定期病状報告の名簿についても同様

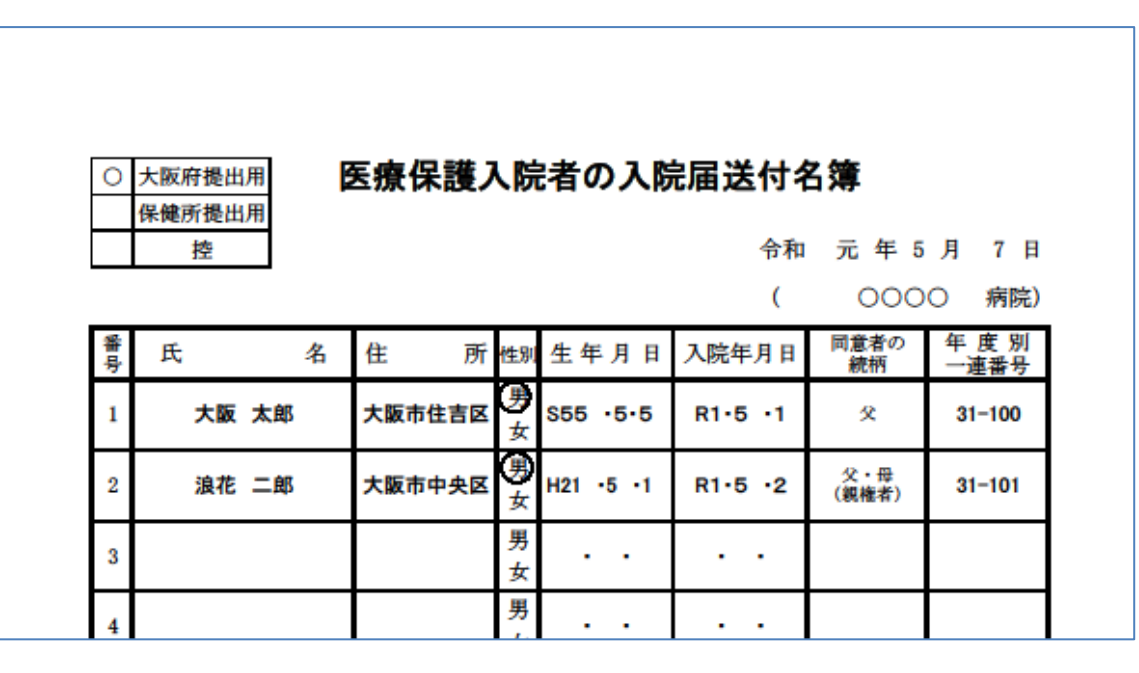